**Epik Instructivo Cajas Registradoras Válidas**

**Universidad EAFIT**

Vigilada Mineducación Vigilada Mineducación

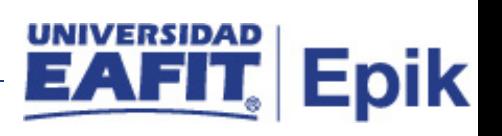

# **Contenido**

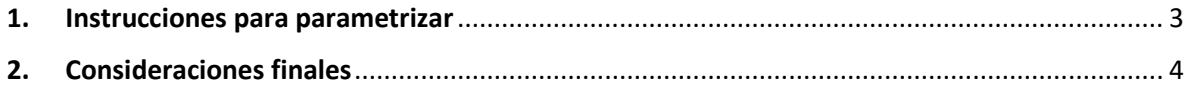

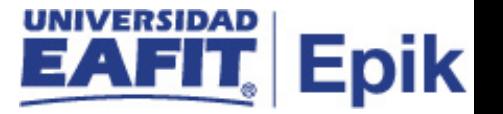

## <span id="page-2-0"></span>**1. Instrucciones para parametrizar**

**Tabla de parametrización:** los cajeros válidos permiten establecer los usuarios que realizarán transacciones de caja estableciendo el supervisor, aprobación obligatoria, cajero solo departamento, opciones de impresión de imprimir recibos Automático y registradoras válidas.

**Ruta de Parametrización:** *Menú Principal > Definición de SACR > Datos de Productos > Finanzas del Alumnado > Operaciones de Caja > Cajas Registradoras Válidas*

**Periodicidad de parametrización:** Esta parametrización se realiza en la configuración inicial del sistema y solo se ajusta si se adiciona nuevas cajas registradoras.

**Insumos para la parametrización:** debe estar definidas las oficinas de operaciones de caja.

#### **Listado de parametrizaciones requeridas**

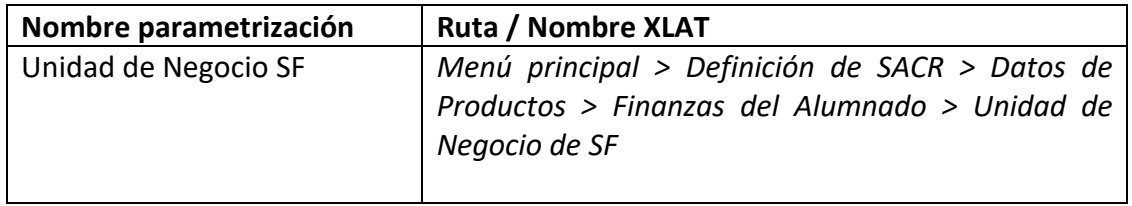

#### **Descripción de campos que aplican en la parametrización:**

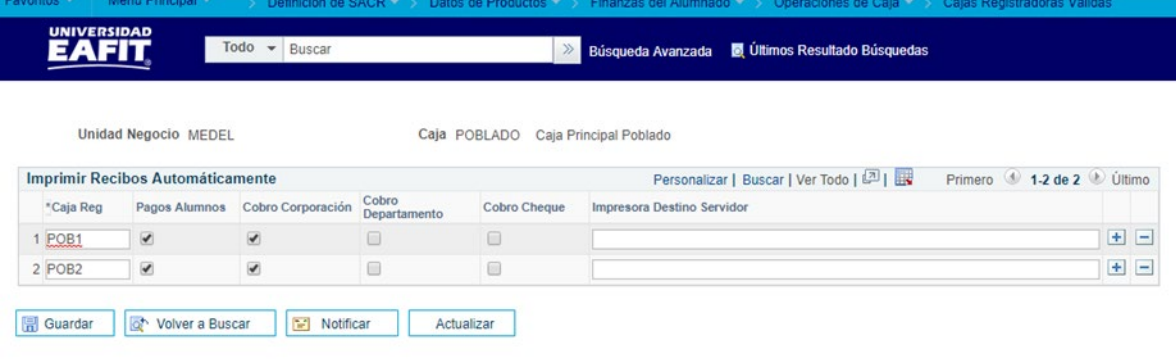

Ilustración 1 cajas registradoras validas

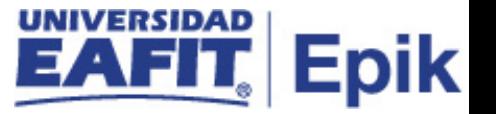

- **1.1 (\*) Unidad de Negocio**: es un ente dentro de la institución que enmarca las reglas contables y financieras de forma independiente. Muestra la sede donde se realiza el pago.
- **1.2 Caja**: hace referencia a la oficina de operaciones de caja
- **1.3 Impresión automática de recibos:** las casillas de selección que aparecen debajo de Impr Recibos Automát se utilizan para determinar los tipos de recibos que se imprimirán automáticamente al crearlos en la caja registradora. El sistema sólo reconoce las selecciones especificadas en estas casillas si escoge el método de cuadre por caja a la hora de definir la caja. Las opciones de impresión automática válidas son Impr Pago Alumno, Pago Corporación. Para cada registro válido definido para impresión automática, utilice el campo Impresora Destino Servidor para especificar la impresora para la que el motor de formularios genera el recibo.
- **1.4 Caja Reg.:** se crean las cajas registradoras
- **1.5 Pago Alumno**: permite seleccionar para recibir pagos de alumnos
- **1.6 Cobro Corporación:** permite seleccionar para recibir pagos de Corporaciones
- **1.7 Cobro Departamento:** para la Universidad no aplica
- **1.8 Cobro Cheque:** para la Universidad no aplica
- **1.9 Impresora Destino Servidor:** se parametriza la impresora para generar el recibo

### <span id="page-3-0"></span>**2. Consideraciones finales**

No aplica.